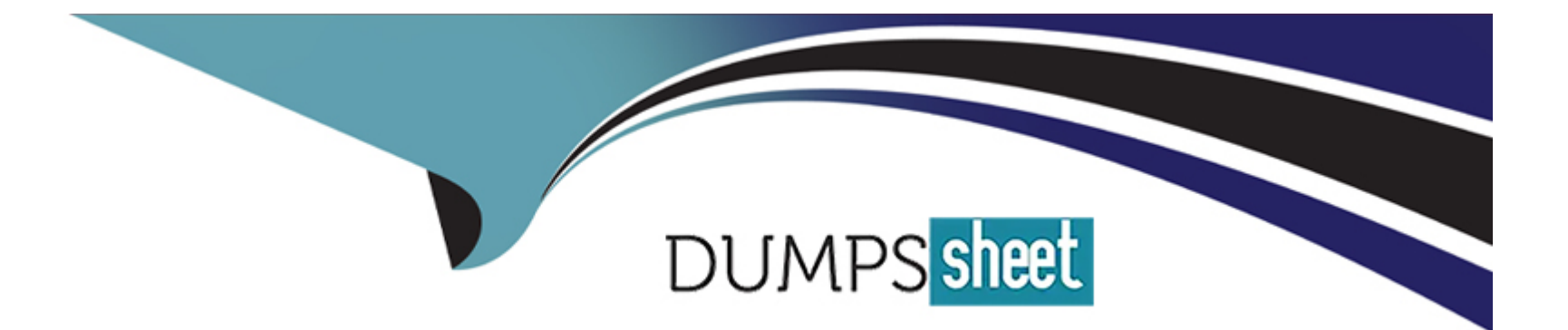

# **Free Questions for C1000-150 by dumpssheet**

# **Shared by Conrad on 29-01-2024**

**For More Free Questions and Preparation Resources**

**Check the Links on Last Page**

# **Question 1**

#### **Question Type: MultipleChoice**

Which two steps are required to install Operational Decision Manager Standalone CNCF for production?

#### **Options:**

- **A-** Prune existing deployment snapshots from the database.
- **B-** Download the container images.
- **C-** Delete the container registry image pull secret.
- **D-** Add the resAdmin user to the IBM Entitled registry.
- **E-** Download the archive from IBM Passport Advantage (PPA) to get the Helm chart.

#### **Answer:**

B, E

### **Explanation:**

To install Operational Decision Manager Standalone CNCF for production, two steps are required:

Download the container images: The container images are necessary for the installation, and they need to be downloaded and made available to the cluster.

Download the archive from IBM Passport Advantage (PPA) to get the Helm chart: The Helm chart contains the configuration information necessary to install and deploy the ODM. It can be downloaded from the IBM Passport Advantage website.

It's important to note that other steps such as pruning existing deployment snapshots from the database, deleting the container registry image pull secret, or adding the resAdmin user to the IBM Entitled registry are optional and not required for the installation of Operational Decision Manager Standalone CNCF for production.

[https://www.ibm.com/support/knowledgecenter/en/SSYHZ8\\_20.0.x/com.ibm.dba.odm.cncf/cncf\\_install\\_overview.html](https://www.ibm.com/support/knowledgecenter/en/SSYHZ8_20.0.x/com.ibm.dba.odm.cncf/cncf_install_overview.html)

[https://www.ibm.com/support/knowledgecenter/en/SSYHZ8\\_20.0.x/com.ibm.dba.odm.cncf/cncf\\_install\\_images.html](https://www.ibm.com/support/knowledgecenter/en/SSYHZ8_20.0.x/com.ibm.dba.odm.cncf/cncf_install_images.html)

# Question 2

Question Type: MultipleChoice

What is the minimum required user role to request publish approval for workstream definitions within IBM Automation Workstream Services?

A- Publishers

B- Configurators

C- Supervisors

D- Workers

#### Answer:

A

### Explanation:

The minimum required user role to request publish approval for workstream definitions within IBM Automation Workstream Services is Publishers. Publishers have the ability to create, edit, and request approval for workstream definitions. They can also view and execute workstreams, but they cannot approve or reject workstream definition requests.

It's important to note that other roles such as Configurators, Supervisors, and Workers have different permission levels and may not have the permission to request approval for workstream definitions.

[https://www.ibm.com/support/knowledgecenter/en/SSYHZ8\\_20.0.x/com.ibm.dba.baw.security/security\\_admin.html](https://www.ibm.com/support/knowledgecenter/en/SSYHZ8_20.0.x/com.ibm.dba.baw.security/security_admin.html)

# **Question 3**

#### **Question Type: MultipleChoice**

What might be the issue when logging into the product cluster console and it takes a long time or times out?

#### **Options:**

**A-** There is a hung thread running a web service call.

- **B-** The auth-idp pod is down and would need to be started.
- **C-** The LDAP configuration file is not set up and would need to be configured.
- **D** There may be a recursive search looking for nested group membership.

#### **Answer:**

B

### **Explanation:**

When logging into the product cluster console and it takes a long time or times out, one possible issue could be that the auth-idp pod is down. The auth-idp pod is responsible for authenticating users and providing them with access to the console. If this pod is down, users will not be able to log in and the console will not be accessible. This issue can be resolved by starting the auth-idp pod.

[https://www.ibm.com/support/knowledgecenter/en/SSYHZ8\\_20.0.x/com.ibm.dba.baw.install/topics/install\\_troubleshoot\\_cluster\\_console.html](https://www.ibm.com/support/knowledgecenter/en/SSYHZ8_20.0.x/com.ibm.dba.baw.install/topics/install_troubleshoot_cluster_console.html)

https://www.ibm.com/support/knowledgecenter/en/SSYHZ8\_20.0.x/com.ibm.dba.baw.install/topics/install\_troubleshoot\_cluster\_console\_authenticati

# Question 4

#### Question Type: MultipleChoice

Which command is used to verify that all the pods are running after Operators are deployed?

#### Options:

- A- oc debug pods -n NAMESPACE
- B- oc describe pods -n namespace
- C- oc status pods -n NAMESPACE
- D- oc get pods -n NAMESPACE

The command 'oc get pods -n NAMESPACE' is used to verify that all the pods are running after Operators are deployed. This command allows you to view the status of all pods in a specific namespace, which is useful for troubleshooting issues and ensuring that all pods are running correctly. The command will show the name, status, and other information about each pod in the specified namespace.

It's important to note that the other commands such as oc debug pods, oc describe pods, and oc status pods can also be used to troubleshoot issues but oc get pods is the command that is used to verify that all the pods are running after Operators are deployed.

[https://docs.openshift.com/container-platform/4.6/cli\\_reference/pods/get\\_pod.html](https://docs.openshift.com/container-platform/4.6/cli_reference/pods/get_pod.html)

[https://docs.openshift.com/container-platform/4.6/cli\\_reference/pods/debug\\_pod.html](https://docs.openshift.com/container-platform/4.6/cli_reference/pods/debug_pod.html)

[https://docs.openshift.com/container-platform/4.6/cli\\_reference/pods/describe\\_pod.html](https://docs.openshift.com/container-platform/4.6/cli_reference/pods/describe_pod.html)

[https://docs.openshift.com/container-platform/4.6/cli\\_reference/pods/status\\_pod.html](https://docs.openshift.com/container-platform/4.6/cli_reference/pods/status_pod.html)

# Question 5

Question Type: MultipleChoice

The Cloud Pak Foundation services monitoring stack includes which tool?

A- Kibana

B- Alertmanager

C- Elasticsearch

D- Logstash

#### Answer:

A

### Explanation:

The Cloud Pak Foundation services monitoring stack includes Kibana, which is an open-source data visualization and exploration tool. It allows you to search, view, and interact with data stored in Elasticsearch indices. Kibana provides a web interface that enables you to create and share dynamic dashboards, visualizations, and search templates.

It's important to note that other tools such as Elasticsearch, Alertmanager, and Logstash are also part of the Cloud Pak Foundation services monitoring stack, but they have different functions.

[https://www.ibm.com/support/knowledgecenter/en/SSBS6K\\_3.2.0/monitoring/monitoring\\_overview.html](https://www.ibm.com/support/knowledgecenter/en/SSBS6K_3.2.0/monitoring/monitoring_overview.html)

<https://www.elastic.co/kibana>

<https://www.elastic.co/elasticsearch>

<https://prometheus.io/docs/alerting/alertmanager/>

<https://www.elastic.co/logstash>

# Question 6

Question Type: MultipleChoice

Which log should be reviewed when troubleshooting a new container deployment?

#### Options:

### A- Operator Log

#### B- Liberty Log

- C- YAMLlog
- D- p8\_server\_error.log

When troubleshooting a new container deployment, the operator log should be reviewed first. This log contains information related to the deployment and management of the containerized applications, and can provide useful information on issues such as configuration errors, connectivity issues, and image pull failures. The operator log can be accessed using the 'oc logs' command in the OpenShift Container Platform.

It's also important to note that other logs such as Liberty Log, YAMLlog, or p8\_server\_error.log might also be useful for troubleshoot but the Operator log would be the first log that should be reviewed when troubleshooting a new container deployment.

<https://docs.openshift.com/container-platform/4.6/operations/troubleshooting/troubleshooting-logging.html> [https://www.ibm.com/support/knowledgecenter/en/SSBS6K\\_3.2.0/troubleshoot/troubleshoot\\_logging.html](https://www.ibm.com/support/knowledgecenter/en/SSBS6K_3.2.0/troubleshoot/troubleshoot_logging.html) <https://www.redhat.com/en/topics/containers/what-are-containers>

# Question 7

Question Type: MultipleChoice

Which unit of measurement does an ILMT report use to determine licensing cost?

A- API Calls

B- Processor Value Unit

C- Resource Value Unit

D- User Value Unit

### Answer:

B

### Explanation:

ILMT (IBM License Metric Tool) report uses Processor Value Unit (PVU) to determine licensing cost. PVU is a unit of measurement used to determine the licensing requirements for certain IBM software products, including IBM Business Automation Workflow. PVU is based on the number of processor cores in a physical or virtual server, and the software vendor uses this information to determine the licensing cost.

It's important to note that PVU is different from other units of measurement such as API Calls or Resource Value Unit.

[https://www.ibm.com/support/knowledgecenter/en/SSYHZ8\\_20.0.x/com.ibm.dba.baw.install/topics/install\\_ilmt.html](https://www.ibm.com/support/knowledgecenter/en/SSYHZ8_20.0.x/com.ibm.dba.baw.install/topics/install_ilmt.html)

<https://www.ibm.com/support/pages/how-determine-your-ibm-software-licensing-costs-using-pvu-processor-value-unit>

<https://www.ibm.com/support/pages/ibm-software-licensing-metrics-defined-pvu-processor-value-unit-and-more>

# Question 8

Question Type: MultipleChoice

In preparing the IBM Business Automation Studio and Application Engine environments for recovery, the shared\_configuration. sc\_run\_as\_user in the CR definition must have what in common between the primary and secondary environments?

#### Options:

A- Identical LDAP configurations

- B- Identical router host name
- C- Same OpenShift administrator account
- D- Same UID

In preparing the IBM Business Automation Studio and Application Engine environments for recovery, the sharedconfiguration. scrunasuser in the CR definition must have the same UID in common between the primary and secondary environments. This ensures that the same user account is used in both primary and secondary environments for disaster recovery.

It's also important that the primary and secondary environments have the same OpenShift administrator account and the same router hostname, but it's not necessary that they have identical LDAP configurations.

[https://www.ibm.com/support/knowledgecenter/en/SSYHZ8\\_20.0.x/com.ibm.dba.baw.install/topics/install\\_recovery\\_overview.html](https://www.ibm.com/support/knowledgecenter/en/SSYHZ8_20.0.x/com.ibm.dba.baw.install/topics/install_recovery_overview.html)

[https://www.ibm.com/support/knowledgecenter/en/SSYHZ8\\_20.0.x/com.ibm.dba.baw.install/topics/install\\_recovery\\_prepare.html](https://www.ibm.com/support/knowledgecenter/en/SSYHZ8_20.0.x/com.ibm.dba.baw.install/topics/install_recovery_prepare.html)

https://www.ibm.com/support/knowledgecenter/en/SSYHZ8\_20.0.x/com.jbm.dba.baw.install/topics/install\_recovery\_configure.html

# Question 9

#### Question Type: MultipleChoice

What can be done to generate a higher level of detail if the operator logs are not detailed enough?

A- Run the logs command on the operator pod.

B- Specify the image when you run the oc adm must-gather command.

C- Increase in the verbosity in the Ansible log.

D- Configure a detailed operator trace in a ConfigMap.

#### Answer:

D

### Explanation:

To generate a higher level of detail in operator logs, you can configure a detailed operator trace in a ConfigMap. This allows you to specify the level of logging for different components of the operator and can provide more information about the operator's behavior. The level of logging can be set to 'debug', 'info', 'warning' or 'error' in the ConfigMap. You can access the ConfigMap by using the 'oc edit configmap' command and then editing the 'loglevel' field.

It's also important to note that there are other ways to troubleshoot issues with operators and their logs, such as running the 'oc logs' command on the operator pod, or using the 'oc adm must-gather' command to collect cluster state and diagnostic information.

[https://www.ibm.com/support/knowledgecenter/en/SSBS6K\\_3.2.0/troubleshoot/troubleshoot\\_logging.html](https://www.ibm.com/support/knowledgecenter/en/SSBS6K_3.2.0/troubleshoot/troubleshoot_logging.html)

<https://docs.openshift.com/container-platform/4.6/operations/troubleshooting/troubleshooting-logging.html>

<https://docs.openshift.com/container-platform/4.6/operations/troubleshooting/debugging-operators.html>

# Question 10

Question Type: MultipleChoice

What are two optional components for the FileNet capability?

#### Options:

- A- Content Search Services
- B- Content Management Interoperability Services (CMIS)
- C- GraphQL API
- D- IBM Content Navigator
- E- Content Platform Engine

1. Content Management Interoperability Services (CMIS): This component provides a web service interface that allows other systems to interact with the FileNet system. This can be useful for organizations that need to integrate the FileNet system with other systems, such as line-of-business applications or other ECM systems.

2. Content Platform Engine: It is IBM's ECM platform that allows organizations to store, manage, and access large amounts of unstructured content such as images, documents, and videos. It provides a number of services such as security, retention, and search, and can be integrated with other IBM products such as FileNet.

[https://www.ibm.com/support/knowledgecenter/en/SSNW2F\\_5.2.1/com.ibm.p8.ce.dev.ce.doc/p8pds\\_concepts\\_whatis\\_ce.htm](https://www.ibm.com/support/knowledgecenter/en/SSNW2F_5.2.1/com.ibm.p8.ce.dev.ce.doc/p8pds_concepts_whatis_ce.htm) [https://www.ibm.com/support/knowledgecenter/en/SSNW2F\\_5.2.1/com.ibm.p8.ce.dev.ce.doc/p8pds\\_concepts\\_whatis\\_cmis.htm](https://www.ibm.com/support/knowledgecenter/en/SSNW2F_5.2.1/com.ibm.p8.ce.dev.ce.doc/p8pds_concepts_whatis_cmis.htm) <https://www.ibm.com/support/productdoc/en/content-platform-engine/5.5.0/index.html>

To Get Premium Files for C1000-150 Visit [https://www.p2pexams.com/products/c1000-15](https://www.p2pexams.com/products/C1000-150)0

For More Free Questions Visit [https://www.p2pexams.com/ibm/pdf/c1000-15](https://www.p2pexams.com/ibm/pdf/c1000-150)0